# **Inserting Sound in Dreamweaver**

#### Preparing your Media

- 1. Select the sound files you wish to use.
- 2. Crop or Edit to run for the required time using a sound editor.
- 3. Save in the file format you require for the intended browser.
- 4. Copy or Save the sound files to the Dreamweaver Site Folder.

#### Inserting sound in Dreamweaver.

- 1. Decide if you require user playback control.
  - ? If **Yes**, insert at the point the player is required.
  - ? If **No**, place at the head of the page.
- 2. Position the cursor at the insertion point.
- 3. Click Insert Plugin from:
  - ? Objects > Special Pallet
  - ? Or Insert > Media > Plugin
- 4. Select from File List Menu the required sound and click select to insert.
- 5. From the properties Menu (Ctrl F3 to show) set the playback attributes:
  - ? Width & Height (Sets the size of the playback controls, *if visible*)
  - ? Click on Parameters for the parameters dialog box (See table page 2)

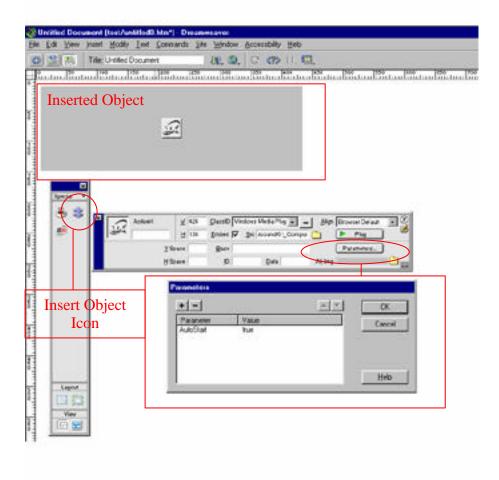

### **Windows Media Player Parameters**

| Parameter      | Possible Values                                   | Description                                                                           |
|----------------|---------------------------------------------------|---------------------------------------------------------------------------------------|
| AutoStart      | true (default) or false                           | Determines if the sound begins playing when the download is complete.                 |
| FileName       | Any valid URL                                     | Specifies the sound file to be played.                                                |
| PlayCount      | Any integer                                       | Sets the number of times the file should repeat. If the value is 0, the sound loops   |
| or             |                                                   | continuously. The default is 1.                                                       |
| loop           | true, false, or a number times it loops.          | Specifies whether the sound file loops or how many                                    |
| SelectionStart | Number of seconds                                 | Determines the beginning point for the audio clip, relative to the start of the file. |
| SelectionEnd   | Number of seconds                                 | Determines the ending point for the audio clip, relative to the start of the file.    |
| ShowControls   | true or false (default)                           | Hides the control panel K set to true.                                                |
| ShowDisplay    | true or false (default)                           | Hides the display panel if set to true.                                               |
| Volume         | Any integer, from 10,000 to 0 (0 is the default). | Sets the loudness of the audio.                                                       |

CLSID:22d6f312-b0f6-11d0-04ab-0080c74c7e95

### **Audio File Formats**

| File Extension   | Description                                                                                                    |
|------------------|----------------------------------------------------------------------------------------------------|
| .au              | The au format was used early on to add sound because UNIX was the only sys                                                                                                    |
|                  | tem enabling sound on Web pages. This format is used by NeXT and Sun UNIX                                                                                                    |
|                  | Systems.                                                                                                    |
| .aiff            | The Audio Interchange File Format was originally developed by Apple Computer                                                                                                    |
|                  | and is sometimes used by Silicon Graphics (SGI) computers.                                                                                                    |
| .midi or.mid     | The MIDI format is actually a set of instructions that control built-in sounds and musical instruments on the computer. MIDI files tend to be the smallest of the sound files because they don't actually contain any digitised audio, just text |
|                  | commands.                                                                                                    |
| .mp3             | The MPEG2 Audio Layer 3 format takes advantage of the MPEG compression engine to produce high-quality sound with optimum compression. This format is often used for lengthy audio samples, such as tracks from an audio CD.                      |
| .ra, rpm, or ram | The RealAudio format was developed by Progressive Networks and was the first live streaming audio plug-in. This format is still the standard for streaming audio.                                                                                |
| .rmf             | The Rich Music Format was developed by a company called Headspace and is supported by the Beatnik plug-in, Beatnik also supports .mod, Qiff, .au, mid, and .wav formats.                                                                         |
| .swa or.dcr      | The Shockwave audio format was developed by Macromedia and used the MPEG compression of MP3, With the appropriate plug-in, the Shockwave audio format con be streamed or downloaded.                                                             |
| .wav             | Microsoft and IBM developed the Waveform audio format, and it is the format still used predominantly on Windows computers.                                                                                                    |

## **Targeting Players**

Media players can be specified for play back by inserting the player ID number. Use **Insert > Active X** or select **Insert Active X** from the objects palette. In the **Class ID** text box enter the target code:

Windows Media Player CLSID:22d6f312-b0f6-11d0-04ab-0080c74c7e95 RealPlayer/clsid:CFCDAA03-8BE4-11cf-B84B-0020AFBBCCFA

QuickTime CLASSID: clsid:02BF25D5-8C17-4B23-BC80-D3488ABDDC6B CODEBASE must always equal: <a href="http://www.apple.com/qtactivex/qtplugin.cab">http://www.apple.com/qtactivex/qtplugin.cab</a> PLUGINSPAGE must always equal: <a href="http://www.apple.com/quicktime/download/">http://www.apple.com/quicktime/download/</a>

<u>1/</u>

Select sound file and set parameters as above.